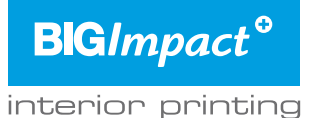

**Please check here if you have the most recent version of this document. The content is updated from time to time, because of technological developments. When a new version is published, earlier versions will become invalid.**

- **File format PDF**<br>We prefer to receive your files as PDF 1.7, according to the following guidelines:
- Create your PDF with our Big Format PDF.job options (click on icon).
- Do not use cutting lines or boarders around the image.
- Files larger than 5080 mm need to be scaled to 10% of the printing size.<br>• The size of the file must meet the ordered size
- 
- Files with cutting lines and/or overlay, should always have the trimbox available.
- This trimbox size should be visible on the ordered size.
- All fonts need to be fully embedded or inverted to outlines.
- Remove all invisible layers.
- . Do not split up images yourself, we will use our workflows for this.
- Overprint- and transparency set ups, will be applied in our rip.
- Use short file names, without special symbols (such as  $\frac{1}{2}$  / \ \$  $\#$   $\textcircled{2}$  ? !)
- Take all formatting tips mentioned below into account.

If your files do not meet the specifications mentioned above, unwanted differences may occur (such as different sizes or white stripes).

# **File format other**

Please note: with other files than PDF here is more chance of production faults or delays.

Adobe Photoshop until version CC:

- Safe as .jpg, .tif, .psd
- File size should not exceed 29.999 pixels; both in width and height. Lager formats, we will decrease to 29.999 pixels.

Adobe Illustrator until version CC:

- Always convert fonts to outlines.
- Setup your artwork in CMYK mode.
- Adjust raster effects to 1000 dpi (in the menu Effect).

• Convert complicated images to a Photoshop-file with a high resolution

(for example artwork with many filters and/or patterns and anchor points).

Adobe Indesign until version CC:

• Safe your file always as a package, so links and fonts are inserted automatically.

### **Use of color**

- You can use both CMYK- and/or RGB colours. Don't use LAB-colours.<br>• We respect embedded icc-input profiles. If a file does not have icc-input profiles,
- we use the European ISO Coated FOGRA27- or the sRGB-input profile.
- Use of overprint- and transparency setups in combination with spotcolours can lead to mistakes.
- Please note: PMS-supporting colours are always an approximation in printing. On special request, a test print is possible.

### **Black**

- Use the following colour structure to create the deepest black in print: CMYK 86/85/79/100 or RGB 0/0/0.
- Please note: files which have both vectors and photos (bitmaps), you also need to apply this colour structure in photos. Otherwise a difference within the image can occur.

### **White**

- We have several machines which can print a white spotcolor. Please contact us for the possibilities.
- Mark all items, which have to be printed in white, with the spotcolour name "White" in your file.

# **Gradients**

The best results are achieved when gradients are created in Photoshop in high resolution. Other methods (such as Illustrator) can lead to striping. This is not an error of the printer, but it's already present in the file.

# **General print ready artwork requirements**

#### **Resolution**

The resolution of images depends on use and type of images;

- Viewing outside and far away: 12 to 30 dpi (final size)
- Viewing outside and close: 30 to 70 dpi (final size)
- · Viewing indoor and far away: 30 to 70 dpi. (final size)
- Viewing indoor and close: 70 to 120 dpi (final size)

Example: on a large canvas for outside use, a final resolution of 30 dpi will be sufficient for photo's. If the artwork is 10% of the final size, the photo's should then have a resolution of 300 dpi.

#### **Dimensions**

- 
- We always communicate dimensions; width x height (w x h).<br>• The indicated size in the order is leading to us and will be used as the final size.
- Files, which are made in the proper ratio (w x h), will be automatically scaled to the requested size.
- Deviations in ratio (w x h) up to 1.5% from the original ordersize, will be automatically scaled to the requested size. With deviations over 1.5% you will be contacted in order to discuss how you would like your files handled.
- Due to possible finishing steps, your files will be enlarged (3 to 6mm).
- Final dimensions can somewhat deviate due to stretch, shrinkage or elastic properties of the material.
- Place logos or text with a minimum of 2 cm from the edge or cutting lines.
- Please communicate specific wishes about the division clearly in the order.

# **Contour- or form cutting**

- Make sure there is 3 mm extra bleed around the design that will be cut.
- Always setup cutting lines in Illustrator as a vector-line.
- For line-fill, use our preset spot colours. Click on the icon for the Bigimpact-spots library for use in Adobe Illustrator.
- The minimal radius of the round corners which need cutting, should be 3 mm.

- **Optimal quality**<br>• The Quality of prints depends upon the quality of your delivered files
- and to what extend the delivery guidelines are met.
- Always setup text and logos vector-oriented.
- Always setup photos (bitmaps) in the above advised resolution.

**Templates and guidelines**<br>For a number of products such as beach flags and products with a flat tendon, we have built templates and/or guidelines. This makes it easier for you and prevents mistakes. For more information please contact us.

### **Overprint setup PDF viewer**

Click on the icon to check the setup of your PDF-viewer. This test will indicate if your PDF-viewer is setup right. This is not a screen calibration.

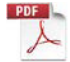

**Delivery of files**<br>You can deliver your files via our web-order system. For our web-order system please click here to order directly.

#### **Questions?**

If you have any questions regarding these requirements or our web-ordering system, please contact us; telephone +31 40 266 2555 or email info@bigimpact.com.